# Mirus v2.0.0

## Harvest Data Collection Software from HarvestMaster

Release Notes

## Supported HarvestMaster GrainGage Platforms:

- HM800 Twin BDS, HM800 Single BDS
- HM800 Twin, HM800 Single
- HM800 Classic

### Supported Personal Computers Running Windows OS:

• Laptops, Tablet PC

## Supported Operating Systems:

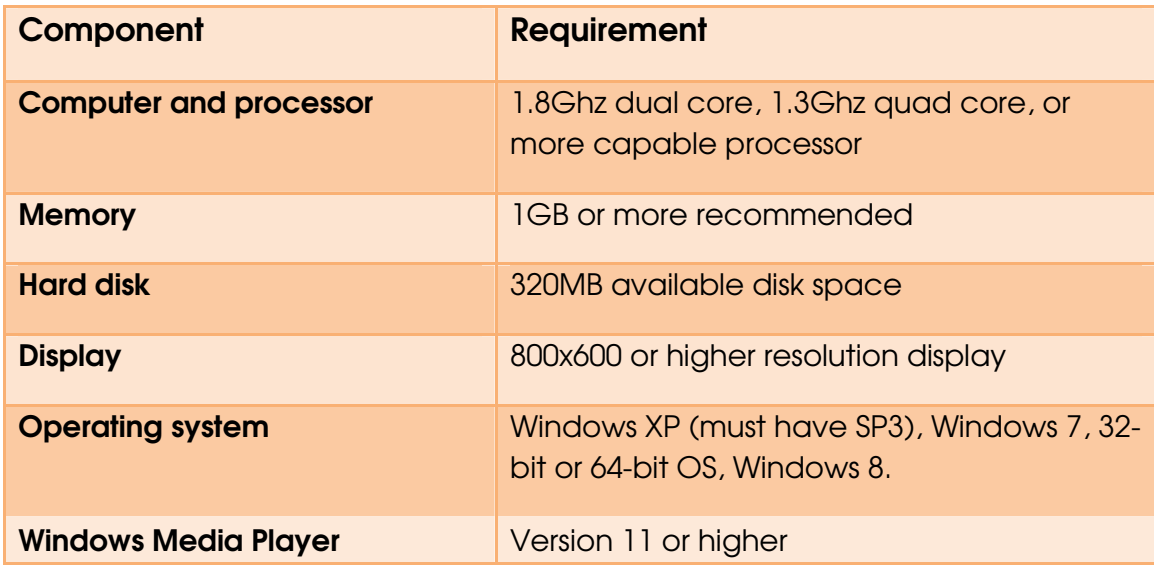

### To Begin:

- 1. Copy Mirus\_1.2.0.exe to the tablet or laptop PC.
- 2. Execute and follow prompts for installation to the tablet or laptop PC.
- 3. Open Mirus from the desktop and enable the correct GrainGage.

### New Features and changes:

- Note taking was added. This allows the collection of trait data without being connected to a GrainGage.
- Support for a second Actuator Module was added.
- Support for Date Traits was added.
- Onscreen keyboard improvements were added.
- Trait data and identifiers can be selectively displayed in spatial displays.
- Combine observations can be collected either before or after a plot.
- Language support was added for French, German, Italian, Portuguese and Spanish.

## Known Issues:

- Communication problems may occur when more than one user is logged into Windows.
- Communication problems may occur when hibernating or suspending while running Mirus. Set the USB suspend setting to disabled as follows:
	- 1 Go to Control Panel\Hardware and Sound\Power Options\Edit Power Plan Settings.
	- 2 Select Change advanced power settings.
	- 3 Select USB settings then USB selective suspend setting.
	- 4 Change setting to Disabled.
- M6888- When harvesting with a Generic device, moisture is still used in the yield calculation. For users who desire to view yield on a Generic device, enable moisture and set the standard moisture percent setting for yield to 100%.
- M6914- When harvesting with both pre and post harvest traits the cycle button may become disabled. To enable the cycle button re-navigate to the current plot.
- M6886- When the version of Windows Media Player is less than 11 the help videos are not visible.
- Data is stored in the language in which it is collected.
- Strip mode for Single and Single BDS not starting flush cycle. Ensure the setting for Level Trip Trigger is set to Right (Single).

### Resolved issues:

- M5518- A long open state does not cause a timeout.
- M6026- Traits can be created without a default value.
- M6225- During the flush cycle, a limit switch failure can be ignored.
- M6674- The order of traits in list view is saved.
- M6254- Using the remote enter with the Classic GrainGage with imported maps does not cause a lock up.
- M6387- Maps can be imported correctly when the row increment is greater than one and range doesn't start at one.
- M6476- Firmware can be updated with regional settings outside the US.
- M6709- Combine observation data is displayed properly in list or notes view.
- M6708- When the displayed attribute is set to something other than range-row, it is remembered when you return to the observation screen.
- M6733- If a limit switch error occurs it appears in front of all other screens.
- M6821- An overwrite warning is displayed for either side of a Twin Plot High Capacity GrainGage.
- M6863- When harvesting with a 4-row map, the info view header displays filler rows.
- M6386- Negative numbers are no longer generated by the moisture calibration wizard.
- M6890-. When the +/- buttons are used to select a plot after entering a note the note will be stored in the correct plot.
- M6916- Default level trip triggers are correct for Single Plot High Capacity and Classic GrainGages.

P/N 23510.01. Copyright February 2013, HarvestMaster. Mirus, HarvestMaster, GrainGage, and the logo are trademarks of Juniper Systems, Inc.

For questions, concerns, or comments, please contact HarvestMaster: During Office Hours - (435) 753-1881 After Office Hours - (435) 757-5354 Email - techsupport@harvestmaster.com

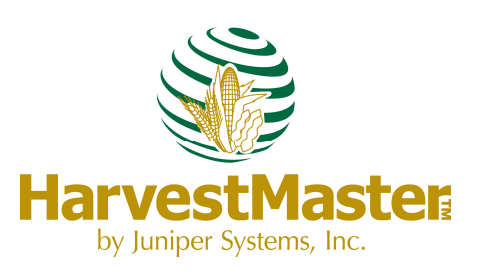